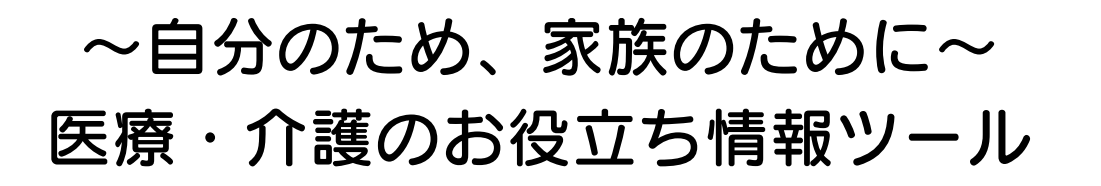

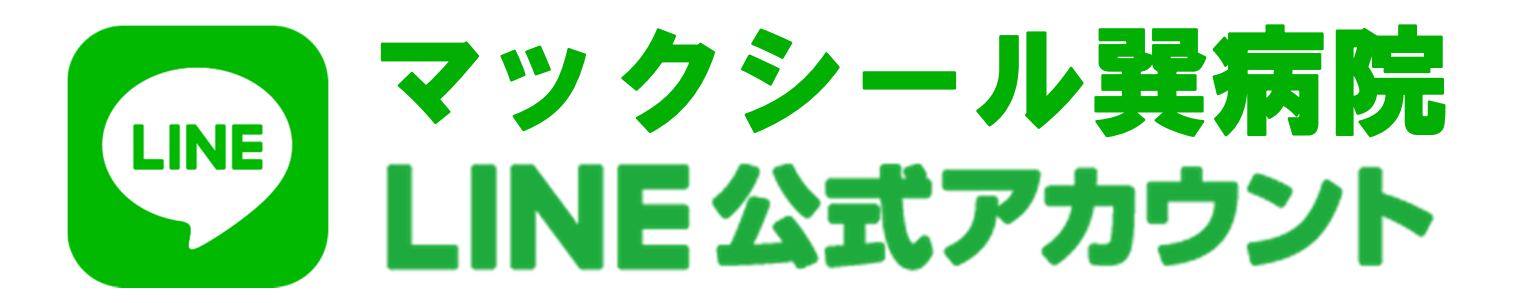

## あなたも「友だち」になると、巽病院から

健康・予防に関する情報

各種イベントのお知らせ

が自動的に通知されます!

## 「友だち」になるには?

「友だち追加」から

QR コードを読み取る

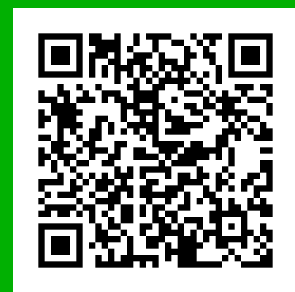

もしくは・・・

「ホーム」の検索バーに「巽病院」と入力し、 上部の「公式アカウント」から選ぶ